# SIAFI Sistema Integrado de<br>do Governo Federal

## **Manual do Usuário**

**Lupa: Número da Lista**

Data e hora de geração: 01/05/2024 07:14

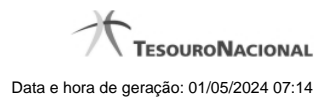

**1 - Pesquisa Números da Lista 3**

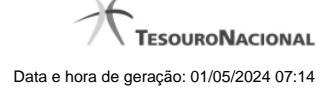

### **1 - Pesquisa Números da Lista**

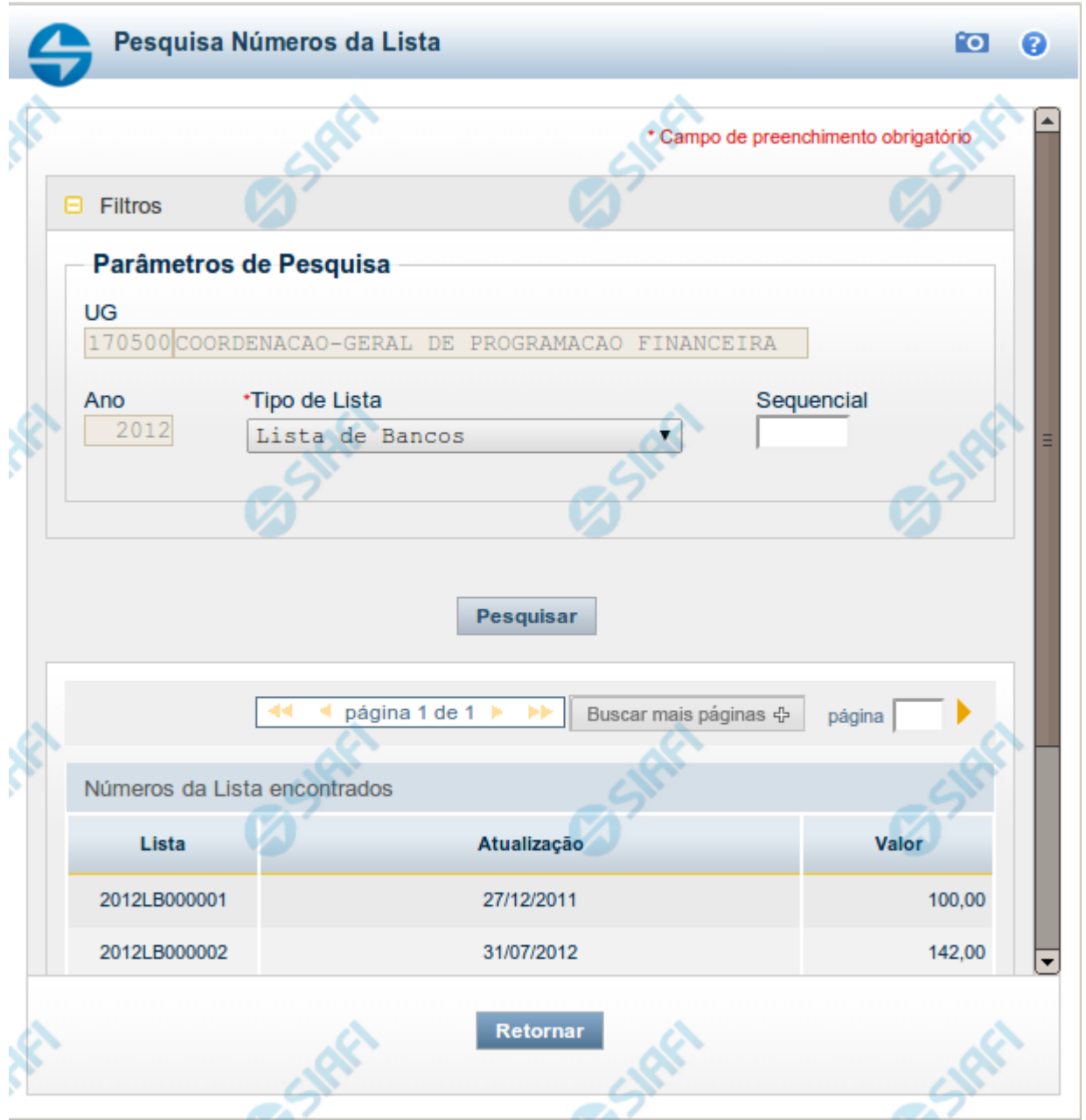

#### **Pesquisa Números da Lista**

Para pesquisar a tabela "Número da Lista" (Identificadores de lista, para os diversos tipos de listas associadas aos Documentos SIAFI), preencha os campos do bloco "Filtros" e clique no botão "Pesquisar".

Você pode deixar os campos sem preenchimento e clicar no botão "Pesquisar" para obter toda a tabela, exceto quando houver algum campo cujo preenchimento seja obrigatório.

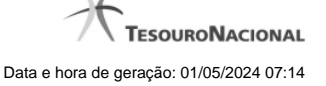

Essa pesquisa possui campos que já podem vir preenchidos com informações resultantes de pesquisas anteriores ou com informações obtidas com base nos dados cadastrais do usuário.

O resultado da pesquisa é uma tabela das Listas que atendem aos parâmetros especificados. Clique em um campo dessa tabela para selecionar o registro desejado.

#### **Campos de Parâmetros**

**Filtros** - Bloco constituído pelos campos de parâmetros de pesquisa, descritos a seguir.

O símbolo "-" antes da palavra "Filtros" indica que o bloco está expandido, exibindo seu conteúdo. Ao ser apresentado o resultado da pesquisa, esse bloco estará contraído, com o símbolo "+" antes da palavra "Filtros", indicando que seu conteúdo está oculto. Clique no símbolo "+" para expandir o bloco de filtros e visualizar os parâmetros da pesquisa.

**UG** - Esse campo é preenchido pelo sistema com o código da sua Unidade Gestora.

**Ano** - Informe o ano de emissão do Documento SIAFI cujos números de lista você deseja pesquisar. Esse campo é preenchido pelo sistema com o ano corrente, mas você pode alterar essa informação

**Tipo de Lista** - Selecione o tipo de lista que você deseja pesquisar. Pode ser um destes: "Lista de Bancos" etc.

**Sequencial** - Para pesquisa pontual, informe nesse campo o número sequencial da lista que você deseja pesquisar, com seis posições numéricas. Não é necessário informar zeros à esquerda.

#### **Campos de Resultados**

**Números da Lista encontrados** - Tabela contendo a lista de registros retornados pela pesquisa, constituída pelas colunas descritas a seguir. De acordo com o tipo de lista, será apresentado um subconjunto destes campos. Clique em um dos campos dessa lista para selecionar o registro desejado.

**Lista** - Identificador da lista, campo estruturado constituído pela concatenação do ano, do código do tipo de lista e de um sequencial com seis posições numéricas.

**Atualização** - Data da última atualização da lista.

**Valor** - Valor monetário associado à lista.

#### **Botões**

**Pesquisar** - Clique nesse botão para comandar a pesquisa da tabela "Número da Lista", atendendo aos parâmetros que você informou. Caso você não informe nenhum parâmetro, serão apresentados todos os registros da tabela.

**Retornar** - Clique nesse botão para desistir da pesquisa.